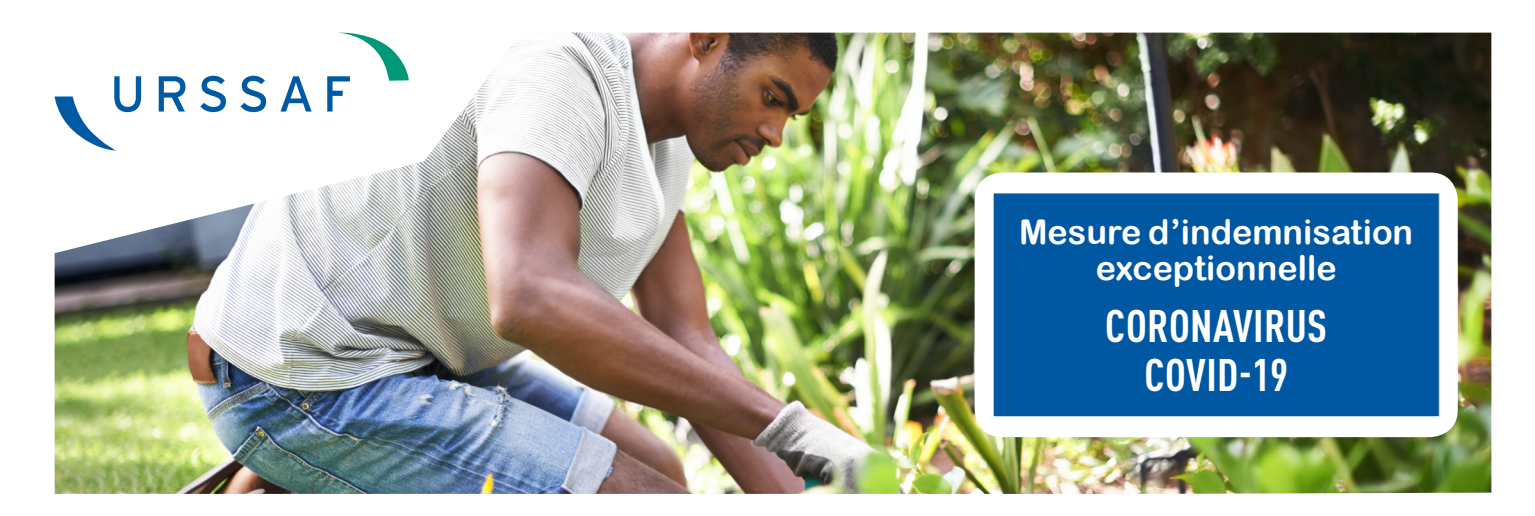

# **COMMENT PROCÉDER À LA DEMANDE D'INDEMNISATION EXCEPTIONNELLE ?**

Pour les particuliers employeurs et les salariés des départements d'Outre-Mer confrontés aux conséquences de l'épidémie du Covid-19 (coronavirus), les pouvoirs publics et les Caisses Générales de Sécurité Sociale de Martinique, Guyane, Guadeloupe, La Réunion et la Caisse de Sécurité Sociale de Mayotte mettent en place une mesure d'indemnisation exceptionnelle.

**RAPPEL : le montant de l'indemnisation correspond à 80% du montant net des heures prévues et non réalisées. L'indemnisation exceptionnelle n'est pas soumise à prélèvement social et n'ouvre pas de droit au crédit d'impôt mais devra figurer sur la déclaration de revenu du salarié.**

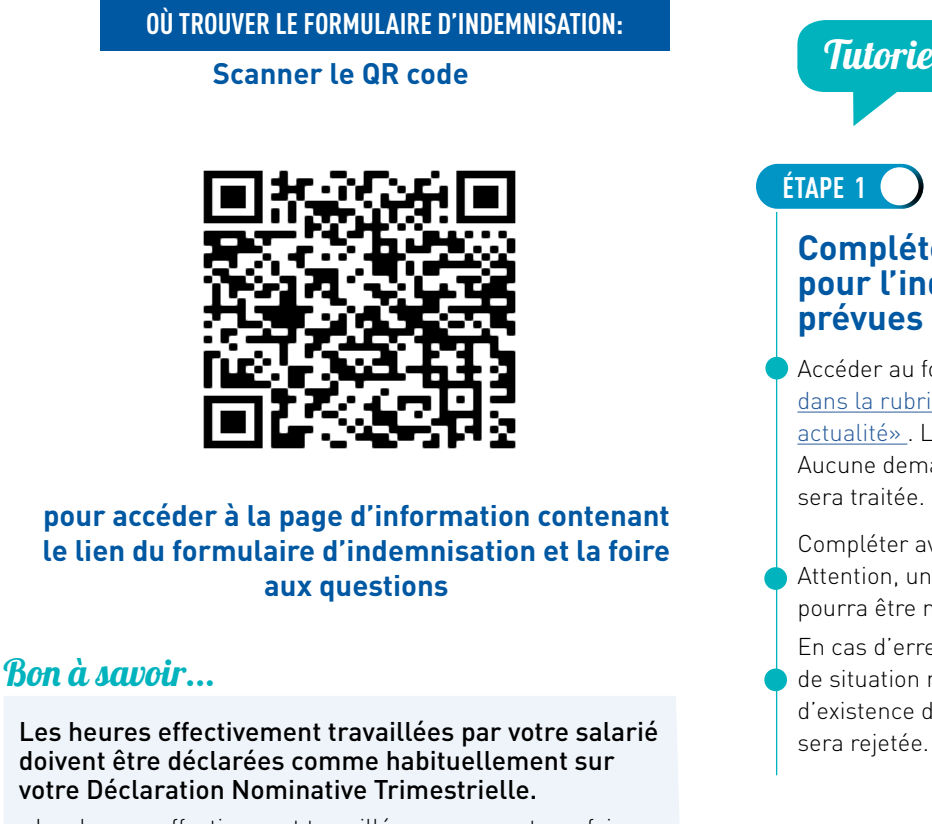

- Les heures effectivement travaillées ne peuvent pas faire l'objet d'une demande d'indemnisation.

Tutoriel en 3 étapes

# **ÉTAPE 1**

#### **Compléter le formulaire en ligne pour l'indemnisation des heures prévues et non réalisées**

Accéder au formulaire depuis le site [www.urssaf.fr](https://www.urssaf.fr/portail/home/outre-mer/particulier-employeur/actualite.html)  [dans la rubrique «Outre-Mer< Particulier Employeur <](https://www.urssaf.fr/portail/home/outre-mer/particulier-employeur/actualite.html)  [actualité»](https://www.urssaf.fr/portail/home/outre-mer/particulier-employeur/actualite.html) . Le formulaire doit être complété en ligne. Aucune demande d'indemnisation en format papier ne sera traitée.

Compléter avec soin tous les champs du formulaire. Attention, une fois enregistrée, votre demande ne pourra être ni annulée, ni modifiée.

En cas d'erreurs (de saisie, de données incohérentes), de situation non à jour sur les obligations déclaratives, d'existence de dette, votre demande d'indemnisation

# $E$  **(suite)**

### **Télécharger les pièces justificatives (RIB et pièce d'identité) sur le formulaire**

#### $\triangleright$ Il est impératif de joindre la copie de votre RIB et d'une pièce officielle d'identité.

Sans ces pièces justificatives conformes, votre demande sera rejetée.

Une fois transmises, ces pièces justificatives ne seront pas obligatoires pour les demandes suivantes.

Lorsque vous complétez le formulaire d'indemnisation pour la première fois, renseigner votre IBAN et télécharger directement une copie de votre RIB (au nom de l'employeur) et de votre pièce officielle d'identité dans la rubrique « Cordonnées bancaires » du formulaire.

Les pièces justificatives pourront être chargées en format image (jpeg, png) ou PDF et ne devront pas excéder le volume total de 10 MO.

# **ÉTAPE 2**

#### **Recevez le courriel de confirmation de votre demande vous précisant le montant de l'indemnisation**

Si votre demande d'indemnisation est conforme, vous recevrez un courriel de confirmation vous précisant le montant de l'indemnisation, sous un délai de 8 à 10 jours.

Le remboursement du montant de l'indemnisation sera versé par virement bancaire sur le compte bancaire renseigné sous 15 jours.

Si la demande d'indemnisation n'est pas conforme (erreurs de saisie, données incohérentes, obligations déclaratives non à jour, existence de dette), vous recevrez un courriel de rejet.

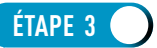

#### **Si ce n'est pas déjà fait, verser le montant de l'indemnisation à votre salarié**

Verser le montant de l'indemnisation précisée dans le courriel de confirmation à votre salarié, par tout moyen à votre convenance.

# Bon à savoir...

#### **Pourquoi ma demande d'indemnisation a-t-elle été rejetée et que dois-je faire ?**

En cas d'erreurs de saisie, de pièces justificatives manquantes ou non conformes, votre demande sera rejetée. Dans cette situation, vous pourrez saisir un nouveau formulaire en corrigeant les éléments erronés ou manquants..

En cas d'existence de dette, le montant de l'indemnisation lui sera affecté en priorité. Dans cette situation, l'employeur qui aura réalisé une demande ne recevra pas le montant de l'indemnisation mais devra néanmoins verser le montant de l'indemnisation à son salarié.

# **S'INFORMER**

## **CGSS Guadeloupe CGSS Guyane**

**Sur le site internet :** [www.urssaf.fr dans la rubrique «Outre-](https://www.urssaf.fr/portail/home/outre-mer/particulier-employeur/actualite.html)[Mer< Particulier Employeur < actualité»](https://www.urssaf.fr/portail/home/outre-mer/particulier-employeur/actualite.html) 

**Au téléphone :** 39 57(\*0,12 €/min + prix d'un appel)

## **CGSS Martinique**

**Sur le site internet :** [www.urssaf.fr dans la rubrique](https://www.urssaf.fr/portail/home/outre-mer/particulier-employeur/actualite.html)  [«Outre-Mer< Particulier Employeur < actualité»](https://www.urssaf.fr/portail/home/outre-mer/particulier-employeur/actualite.html) 

**Au téléphone :** 39 57(\*0,12 €/min + prix d'un appel)

**Par courriel :** urssaf-martinique@cgss-martinique.fr

# **CGSS La Réunion**

**Sur le site internet :** [www.urssaf.fr dans la rubrique](https://www.urssaf.fr/portail/home/outre-mer/particulier-employeur/actualite.html)  [«Outre-Mer< Particulier Employeur < actualité»](https://www.urssaf.fr/portail/home/outre-mer/particulier-employeur/actualite.html) 

**Au téléphone :** 39 57(\*0,12 €/min + prix d'un appel)

#### **Par courriel :** indemnitecovid.reunion@urssaf.fr

**Sur le site internet :** [www.urssaf.fr dans la rubrique](https://www.urssaf.fr/portail/home/outre-mer/particulier-employeur/actualite.html)  [«Outre-Mer< Particulier Employeur < actualité»](https://www.urssaf.fr/portail/home/outre-mer/particulier-employeur/actualite.html) 

**Au téléphone :** 39 57(\*0,12 €/min + prix d'un appel)

# **CSSM Mayotte**

**Sur le site internet :** [www.urssaf.fr dans la rubrique](https://www.urssaf.fr/portail/home/outre-mer/particulier-employeur/actualite.html)  [«Outre-Mer< Particulier Employeur < actualité»](https://www.urssaf.fr/portail/home/outre-mer/particulier-employeur/actualite.html) 

**Au téléphone :** 02 69 61 91 91 (\*prix d'un appel local)

**Par courriel :** delaicovid976@css-mayotte.fr

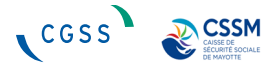